# Guide ZHCASH Beginner 's Guide

The plan was admittedly excellent: simple and clear, it's the best thing to do.

He had only one drawback: it was completely unknown, how to enforce it.

Alice in Wonderland

If I had this guide, then I would have finished the smarts months earlier

Author

#### DISCLAIMER

This version of the guide is unofficial and made in the art house style Revision 1.3 as of 19.01.2023

This guide describes the nuances of writing smarts under zh, possible mistakes of novice developers, how to work with a node via the terminal and python, launching your local test blockchain, nuances of a web wallet, possible RPC errors and installing a node via ssh on the ubuntu server

#### **Definitions:**

- 1) zh hybrid blockchain ZHCASH. The result of crossing (love) of bitcoin and ether, which has undergone gene modifications <a href="https://zh.cash://zh.cash/">https://zh.cash/</a>. Pronounced "zh". It is the opposite of "xs".
- 2) zx, shekel the main ZHC coin of the ZHCASH blockchain ZHCASH.
- 3) Zeroshka-an analog of Satoshi in bitcoin. Equal to 10-8<sup>-8</sup> zx
- 4) lift token of the LIFT project
- 5) ZRC20-analog of ERC20 and QRC20 (QTUM)standards
- 7) QTUM-parent of zh <a href="https://qtum.org/en://qtum.org/en">https://qtum.org/en</a>. Older by 2 years. The most promising blockchain in the world (from the Chinese) was taken at the time of 2019 and significantly improved to the world's best zh. There is good support in Telegram, where you will get a quick answer to any question.
- 8) Console a command line in the zh wallet terminal or a program with a zerohour-cli command-line interface. This is not a website <a href="https://zhcash.org/">https://zhcash.org/</a>. It is

used for entering commands and interacting with the blockchain. The API is available on the site https://zh.cash/docs/en/ZHCash-RPC-API/

- 8\*) Web Console-site <a href="https://zhcash.org://zhcash.org/">https://zhcash.org/</a>.
- 9) hex real wallet address in HEX format. It is used for calculating tokens and shekels when interacting through a smart contract. It turns out when you enter the command

gethexaddress ZEFnGiHuwdSthnBA3cvAgPPFhhAKKqXQna go to the console. It turns out

184eb41e30b0d5974df3d1b2429fbdf728222a4c

This is almost an Ethereum address, except that it is not preceded by 0x. You can't use smart in the code (it doesn't compile). If you add 0x at the beginning, it's not considered a wallet in zh. Use only this type of wallet (without the 0x at the beginning), but do not use it directly in the smart code itself.

- 10) Remix-an ethereum environment for smart development <a href="https://remix.ethereum.org/">https://remix.ethereum.org/</a>//remix.ethereum.org/
- 12) Broken-smart (or тразакциятаnsaction), which did not have enough gas and did not integrate into the blockchain. Displayed in black in explorer (zeroscan). For one batsman, two unbroken ones are given, or vice versa.
- 12) Explorer (zeroscan) <a href="https://zeroscan.io://zeroscan.io">https://zeroscan.io</a>://zeroscan.io its api is described at the end
- 13)Solidity smart contract на solidity
- 14) Nachilit (nachil)- get Hnative coins from the testnet, token interest, or block mining rewards. The main condition is that this happens at the raceclab
- 15) Drop-centralized distribution of tokens or shekels at the beginning of the smart launch. It is short for air drop.
- 16) UTXO (Unspent Transaction Output) output of unspent transactions <a href="https://2://2bitcoins.ru/chto-takoe-utxo-i-zachem-on-nuzhen.ru/chto-takoe-utxo-i-zachem-on-nuzhen/">https://2://2bitcoins.ru/chto-takoe-utxo-i-zachem-on-nuzhen.ru/chto-takoe-utxo-i-zachem-on-nuzhen/</a>

When sending 1 zx from the balance of 10 zx, the entire amount is sent to the address, and the change of 9 zx is returned in the next block. It does not allow you to make many transactions in the blockchain, but also increases the security of the blockchain. Used in Bitcoin. On-air uses an Account System. A comparison of these systems is described here <a href="https://russianblogs.com/article/24511021659/">https://russianblogs.com/article/24511021659/</a>

## Smart development for zh

It is assumed that the reader already has an initial level of knowledge on solidity, which they can learn for example here <a href="https://inaword.ru/smart-kontrakty/">https://inaword.ru/smart-kontrakty/</a> or <a href="https://www.tutorialspoint.com/solidity/solidity/variables.htm">https://www.tutorialspoint.com/solidity/solidity/variables.htm</a>

Система смартов The zh smart card system is identical to Etherium, but there are some nuances. The address in zh is the same ether address, but without the 0x. However, this type of address cannot be specified directly in the remix code, so if we want to pass the value of the address (for example, the first user to be credited with a million tokens), we can do this when creating the contract. In this case, enter the address in hex format

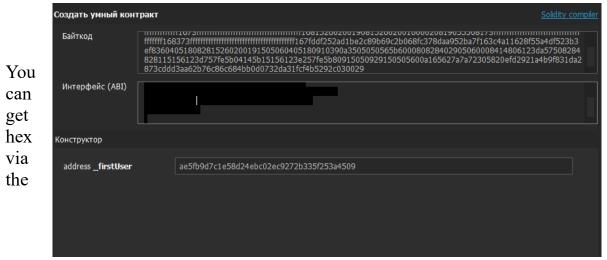

gethexaddress console gethexaddress (take a closer look at the first line in the screenshot below)

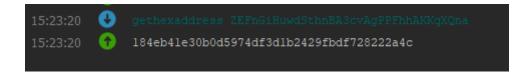

Using the my smart function to get your wallet address, note that it will also be in hex format

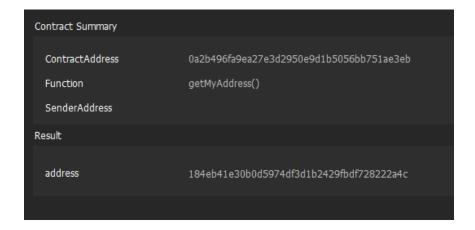

You can hex use the f romhexaddress command to convert hex to the classic view f(take (a closer look at the first line in the screenshot below)

```
21:00:24  fromhexaddress 184eb4le30b0d5974df3dlb2429fbdf728222a4c
21:00:24  ZEFnGiHuwdSthnBA3cvAgPPFhhAKKqXQna
```

In the web wallet, by the way, when sending any wallet to smart in the form of data in addition to hex format, you also need to add 0x as in the good old classic

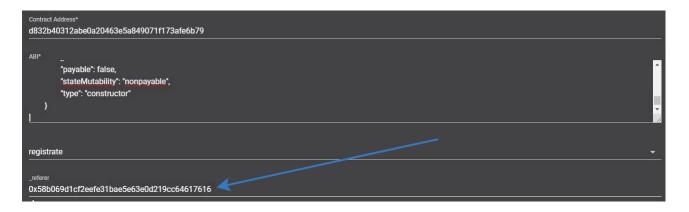

With aidrop, you should not put more than 50 transactions in one block. Otherwise, the entire amount on the balance sheet is spent. 20 transactions are safe.

If the contract turns out to be broken (after it is unloaded, there is no "extracted" icon in transactions and зеросканей will be displayed in black on the zeroscan in the smart block), then you should increase the gas. It is recommended to bet 20% more than shown in the remix

|                  | ddC4 to: HotHeads.(constructor) value: 0 wei data: 0x608c02db logs: 0 hash: 0xb75a694b |
|------------------|----------------------------------------------------------------------------------------|
| status           | true Transaction mined and execution succeed                                           |
| transaction hash | 0xb75738edf8edff56ceca55ef3b1b136084346c31cc1b965430633038e5ea694b                     |
| from             | 0x5B38Da6a701c568545dCfcB03FcB875f56beddC4                                             |
| to               | HotHeads.(constructor) 🗓                                                               |
| gas              | 838347 gas 10                                                                          |
| transaction cost | 728997 gas (D)                                                                         |
| execution cost   | 728997 gas 🐧                                                                           |

Also specify which wallet the smart card will be created from

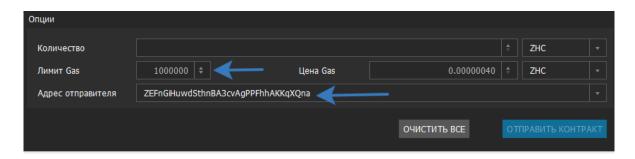

Normal situations are shown below.

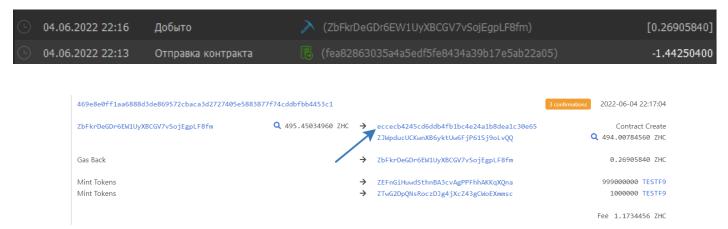

You can find out the required gas in the remix by expanding the transaction data. But when you try to send the transaction shown in the picture below, with gas 50000 it failed, but with gas 100000 it passed. Recommended gas for any transactions in zh 250000, in quum 100000.

You can also find out exactly what command (command code) is being executed there. This is necessary for interacting with the blockchain via the console.

Zh supports the latest version of solidity (it may not work correctly), but we recommend using version 0.4.18 (since the ABI in later versions does not support accessing smart via callcall). In the first contracts, I used version 0.4.18, as in the standard qtum QRC20 Token example

https://docs.qtum.site/en/QRC://docs.qtum.site/en/QRC20-Token-Introduce.htmlToken-Introduce.html, because I didn't change the standard gas value. And when compiling on versions 0.7, even the standard example of smart beats if you leave the gas 250000.

It is recommended to upload smart cards and send data (sendtocontract) to smart cards with no more than 20 shipments per block, if you have set the default values in the wallet settings, otherwise some transactions may freeze, and the entire balance is included in them. Next, we will show you how to remove one check mark in the wallet settings and this immediately fixes this problem by 99%. The author has repeatedly encountered this. This rule does not apply to calling contract functions (callcontract) and sending individual tokens to anyone. It was noticed that when you try to cram more than 30 transactions into one block from one wallet, a strong deduction of shekels from the balance (from 1 thousand to 400 thousand) begins. So дроп you can merge the entire node balance (1 million) to a drop, sending tokens to 60 users in one block. As a result, the author made a drop message to 20 users in one block (with a delay of 10 minutes). 200 users are sent per hour, which is acceptable. For 4 hours drop nachililsya all. Merged zx can be returned by canceling the suspended transaction. Still, there are ways to circumvent this restriction and transfer tokens to thousands of addresses instantly (by splitting your wallet into many small ones for one shekel, or using the so-called "batch transactions" sendrawtransaction https://zh.cash/docs/en/ZHCash-RPC-API/#sendrawtransaction), or write a smart that will receive 3xzx and make shipments to the specified addresses (smart can make a batch transaction), but we will leave this is an exercise for the reader.

This is due to the fact that the delivery according to the UTXO algorithm should be returned in the next block and the entire balance may be used up. Due to UTXO (or my programs), it may no longer be displayed in the total wallet balance (the transaction may freeze) So 400 thousand shekels were lost in 5 minutes. You can

cancel a suspended transaction at any time (even after several months) by clicking on "Cancel transaction" and after cancellation, the lost amount is returned to the balance. This transaction is displayed under the question (instead of the check mark on the left).

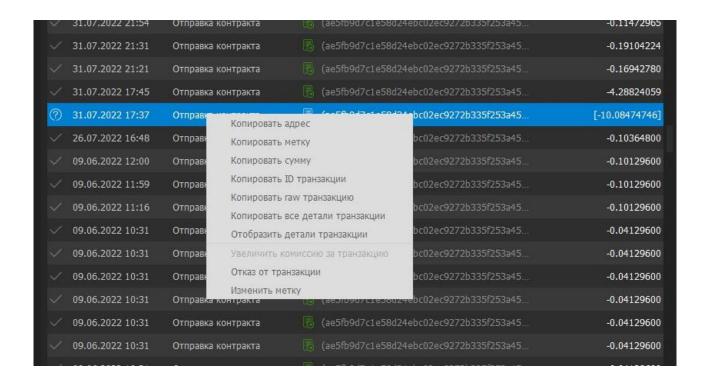

In order to spam the blockchain, it was enough to uncheck the box in the settings, the Wallet section, and the "Spend unconfirmed change" box.

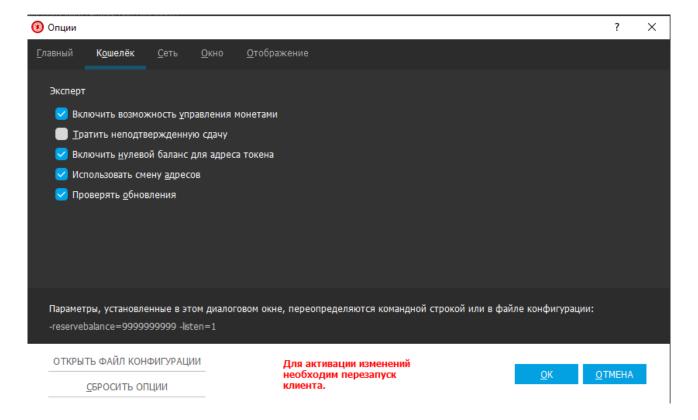

But still, with continuous spam, a situation may arise when some transactions hang with all funds. So far, a complete solution to this issue has not been found. Somehow it is necessary to cancel suspended transactions.

The record for spam can be found here <a href="https://zeroscan.io/block/771654">https://zeroscan.io/block/771654</a>

Let's look at how to exchange information with smart. Let's first look at how to interact with smart through the graphical interface of the wallet. Then we'll look at how to do this from the command line.

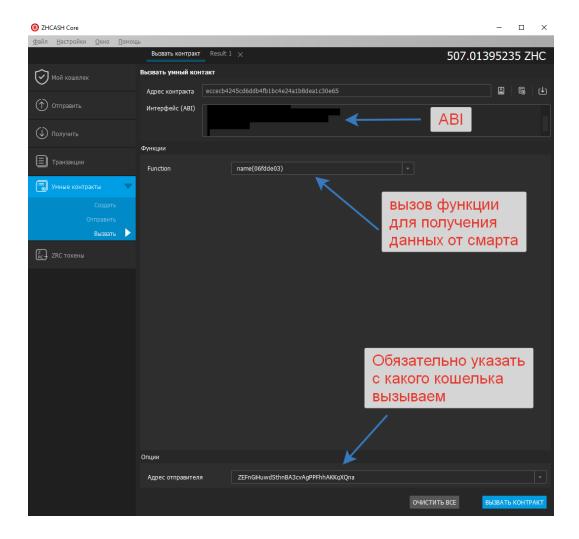

If we want to get data, we should use the "Call" tab. We get the following result.

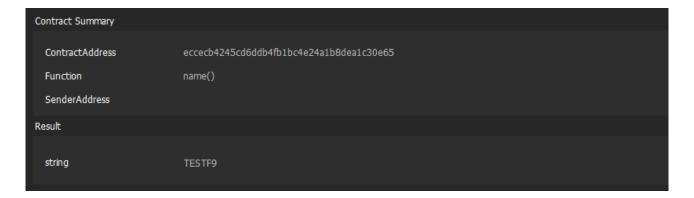

So we can get any value of a public variable or execution of an external function (external view).

If we want to send data, we should use the "Send" tab

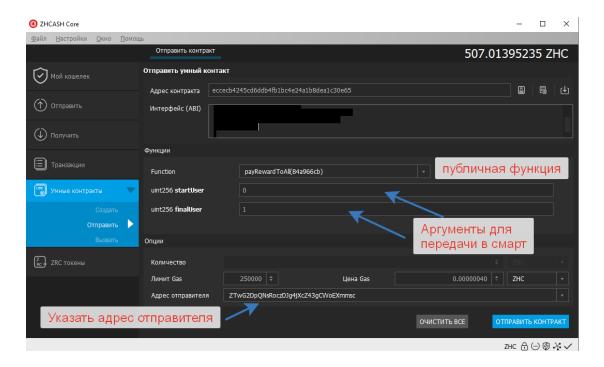

If we want to pay rewards to all users, we should also pay them in chunks of 20 transactions per block. And put a larger gas value. After such a request, we get the following.

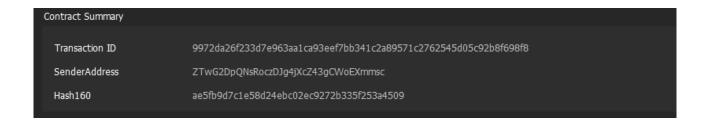

After waiting for a new block and going to "Transactions", we will notice that the "Extracted"icon will appear

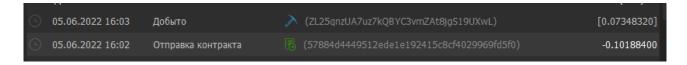

This means that the data was sent successfully.

Now let's look at interacting with the blockchain via the console.

To do this, there are two commands: callcontract to receive data and sendtocontract to send data to smart. Below is an example of how to useit.

callcontract eccecb4245cd6ddb4fb1bc4e24a1b8dea1c30e6506fdde03

The command for a transaction via the console can be obtained from the remix

```
from 0x5838Da6a701c568545dCcB03FcB875f56beddC4 to: ZRC20Token.name() data: 0x06f...dde03

to 2RC20Token.name() 0x5838Da6a701c568545dCcB03FcB875f56beddC4 to: ZRC20Token.name() data: 0x06f...dde03

execution cost 21653 gas (Cost only applies when called by a contract) 0

from 0x5838Da6a701c568545dCcB03FcB875f56beddC4 to: ZRC20Token.name() data: 0x06f...dde03

Execution cost 2RC20Token.name() 0xd9148CCE52D20FcB3545F5942F99139 to

Execution cost 21653 gas (Cost only applies when called by a contract) 0

from 0x5838Da6a701c568545dCcB03FcB875f56beddC4 to: ZRC20Token.name() data: 0x06f...dde03

Execution cost 2RC20Token.name() 0xd9148CCE52D20FcB3545F5942F99139 to

Execution cost 2RC20Token.name() 0xd9148CCE52D20FcB3545F5942F99139 to

Execution cost 2RC20Token.name() 0xd9148CCE52D20FcB3545F5942F99139 to

Execution cost 2RC20Token.name() 0xd9148CCE52D20FcB3545F5942F99139 to

Execution cost 2RC20Token.name() 0xd9148CCE52D20FcB3545F5942F99139 to

Execution cost 2RC20Token.name() 0xd9148CCE52D20FcB3545F5942F99139 to

Execution cost 2RC20Token.name() 0xd9148CCE52D20FcB3545F4942F99139 to

Execution cost 2RC20Token.name() 0xd9148CCE52D20FcB3545F4942F99139 to

Execution cost 2RC20Token.name() 0xd9148CCE52D20FcB3545F4942F99139 to

Execution cost 2RC20Token.name() 0xd9148CCE52D20FcB3545F4942F99139 to

Execution cost 2RC20Token.name() 0xd9148CCE52D20FcB3545F4942F99139 to

Execution cost 2RC20Token.name() 0xd9148CCE52D20FcB35455942F99139 to

Execution cost 2RC20Token.name() 0xd9148CCE52D20FcB3545942F99139 to

Execution cost 2RC20Token.name() 0xd9148CCE52D20FcB3545942F99139 to

Execution cost 2RC20Token.name() 0xd9148CCE52D20FcB3545942F99139 to

Execution cost 2RC20Token.name() 0xd9148CCE52D20FcB3545942F99139 to

Execution cost 2RC20Token.name() 0xd9148CCE52D20FcB354594799139 to

Execution cost 2RC20Token.name() 0xd9148CCE52D20FcB354594799139 to

Execution cost 2RC20Token.name() 0xd9148CCE52D20FcB35459479479139 to

Execution cost 2RC20Token.name() 0xd9148CCE52D20FcB35459479479139 to

Execution cost 2RC20Token.name() 0xd9148CCE52D20
```

Do not write 0 x in the command namex. In zh, this is incorrect. This way you won't get anything. You should write what comes after 0x.

```
callcontract eccecb4245cd6ddb4fblbc4e24alb8dealc30e65 0x06fdde03
{
   "address": "eccecb4245cd6ddb4fblbc4e24alb8dealc30e65",
   "executionResult": {
        "gasUsed": 21046,
        "excepted": "Revert",
        "newAddress": "eccecb4245cd6ddb4fblbc4e24alb8dealc30e65",
        "output": "",
```

This is the correct way:

We will get some data that can then be distilled into a string. Below is a screenshot for sendtocontract

In order to interact via the cmd command line, you need to download the console (server) version of the wallet

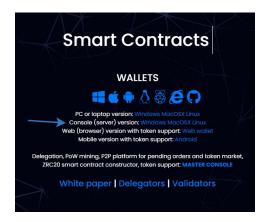

Then unlock your wallet and uncheck "For staking only"

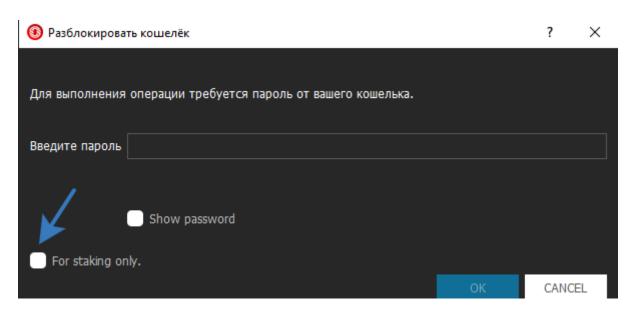

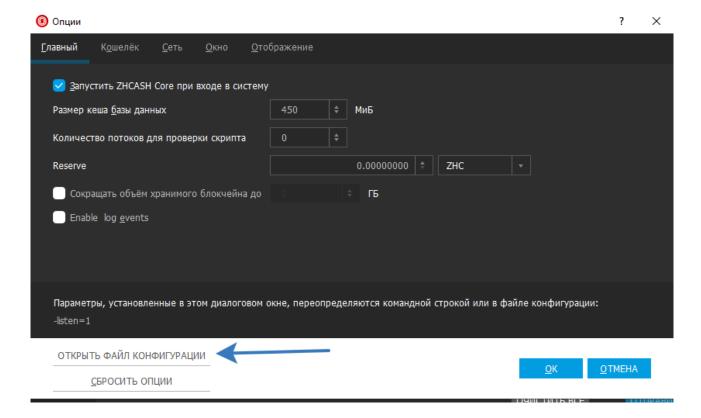

And save the following text, where rpcpasswordyou can set your wallet password in the last argument of rpcpassword

```
accounting=1
server=1
daemon=1
gen=0
irc=0
rpcport=3889
port=8003
listen=1
#staking=0
#rpcbind=17.2.7.11
#reservebalance=9999999999
#rpcallowip=17.2.7.12
#rpcallowip=17.2.7.11
rpcallowip=127.0.0.1
rpcuser=zerohour-rpcuser
rpcpassword=
```

```
#rpcallowip=17.2.7.11
rpcallowip=127.0.0.1
rpcuser=zerohour-rpcuser
rpcpassword=1123581321
```

# 

ПAfter these manipulations, you can interact with the blockchain via the command line, which allows you to write python scripts to automate some actions with the blockchain. For example, for organizing дропа token drops, sending transactions, creating a million test tokens, spam, hacking, and so on. The following shows how you can call the callcontract function callcontract via cmd

## **Smart Testing**

You can use three approaches to test smart devices.

1) Run your zh wallet in testnet mode тестнет (with the-testnet key via the command line).

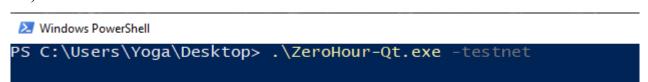

In this method, you organize a local blockchain with a zero block, where you still need to generate 500 blocks in order to get test shekels. Until you do this all the shekels will be immature and you will not be able to pay for creating a smart card(

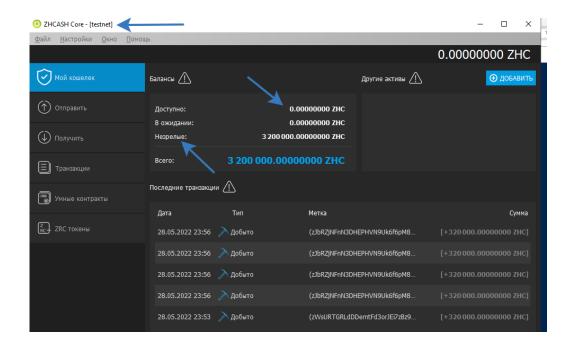

We go to the console, write generate 10 and get an error. In order to generate blocks, you need to run with the keys-testnet -deprecatedrpc=generate. Repeat again.

```
PS C:\Users\Yoga\Desktop> .\ZeroHour-Qt.exe -testnet
PS C:\Users\Yoga\Desktop> .\ZeroHour-Qt.exe -testnet -deprecatedrpc=generate
PS C:\Users\Yoga\Desktop> _
```

We poke консолеthis command in the console many,many times, until something happens to the balance in the "Available" section. Unripe shekels make the blockchain indigestible.

```
> generate 10
```

After repeatedly pressing the up key (to repeat the previous command) and enter, the blockchain is split up and ready to go

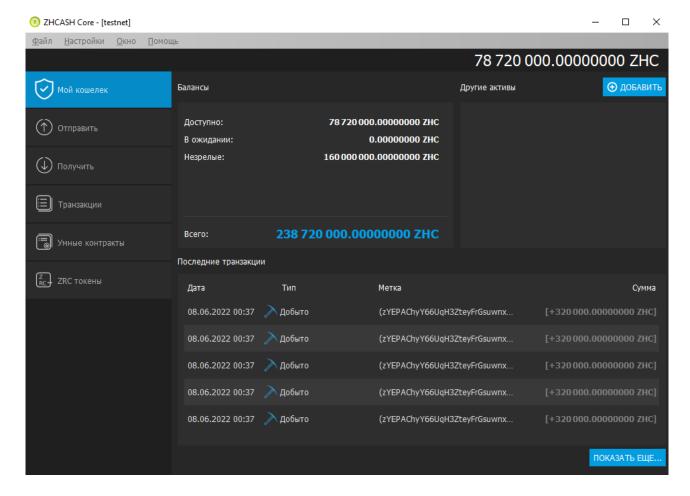

You can load smart cards, check everything, then generate a block and test everything.

2) Using the QTUM test network. They have a tap for the test network, where you can enter your address and you will be credited with  $50 \pm 20$  test coins. When downloading a wallet, a separate testnet wallet is immediately available testnet.

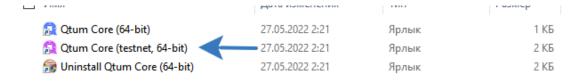

To synchronize with the test blockchain takes about 2 hours to synchronize with the testing blockchain. Guide on testnet qum testnet Guide <a href="https://docs.qtum.site/en/Testnet-User-Guide.html">https://docs.qtum.site/en/Testnet-User-Guide.html</a> User-Guide.html

3) Creating dozens of test smarts on the main network (as the author did at the beginning. So he decided to write a guide), but this is frowned upon. The result of the third approach in testing is shown below.

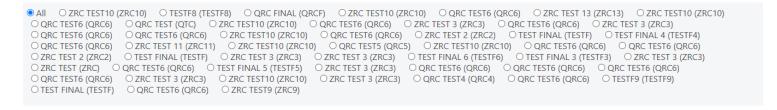

## Getting the wallet address

To get your wallet number, go to the "Get" tab and click the "REQUEST PAYMENT" button

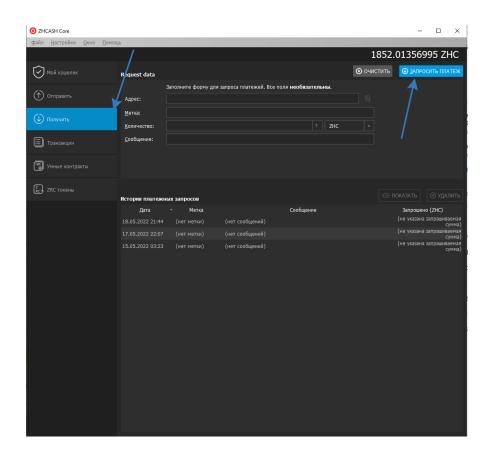

To copy the wallet number again, select a line in the payment request history and copy the Address that appears

КОПИРОВАТЬ <u>U</u>RI <u>С</u>ОХРАНИТЬ ИЗОБРАЖЕНИЕ... КОПИРОВАТЬ <u>А</u>ДРЕС

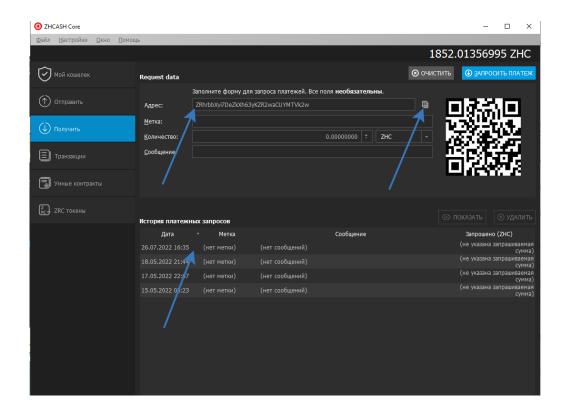

### **WEB WALLET**

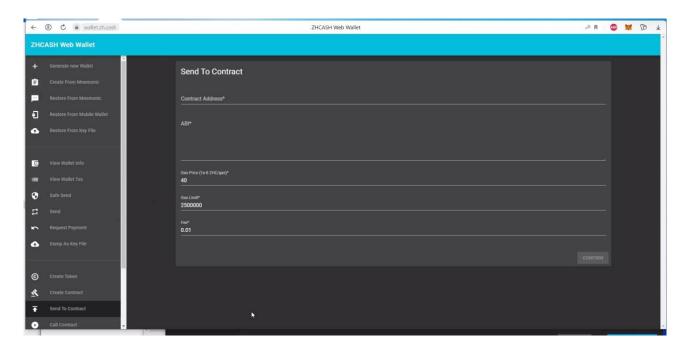

On the web version you can't send a po with the sendtocontract command

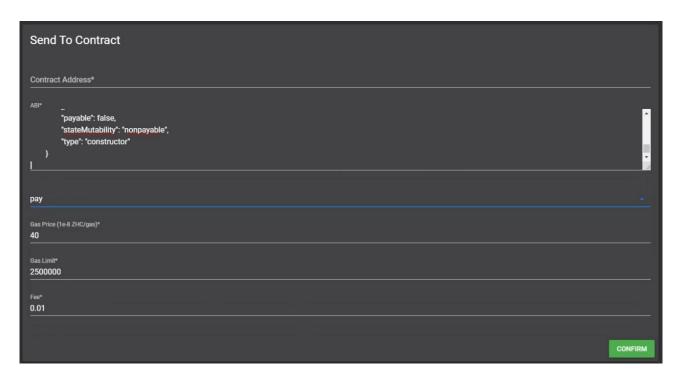

And in general, you can't send 3x Ha 2x to a smartcontract. This feature has not been added yet (as of 09/21/2022).

Otherwise, the web wallet has the same functionality as the node.

Large amounts of zx should be stored on the desktop QT version of the wallet, or delegated to pools and receive 2% per month. You can do this in the web console. For example, on the any node <a href="https://zhcash.org/invests">https://zhcash.org/invests</a>

#### **RPC errors:**

error code: -4 error message: Private key not available

You didn't enter your wallet number in the command

This is the correct way:

If at some point the hard disk runs out of free space, the blockchain may stop updating

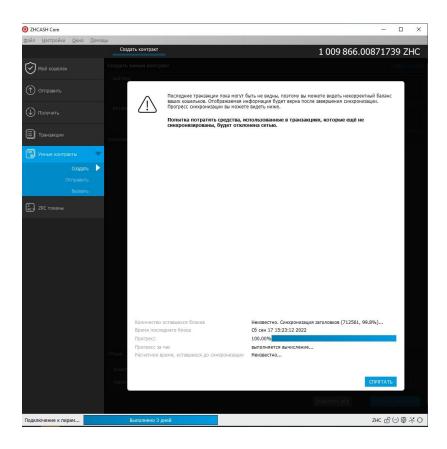

To start a new synchronization, delete all files from the ZHCASH folder ZHCASH (the same folder where the configuration file is located), except for the wallets folder and the zerohour configuration file

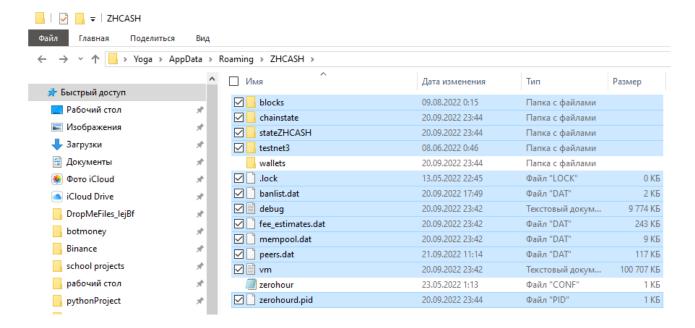

To do this, close the qt wallet and run it after deleting it.

#### API zeroscan

Zeroscan has APIthat allows you to pull any information from the blockchain. For example, all transactions for a particular wallet

 $\underline{https://ws.zeroscan.io/address/ZEFnGiHuwdSthnBA3cvAgPPFhhAKKqXQna/basictxs}$ 

The API description is similar to QTUM

https://github.com/qtumproject/qtuminfo-api

# Installing the ZHCASH node on the server version of Ubuntu from version 18.04 and higher.

I recommend that you start updating the node's blockchain in a tmux session <a href="https://losst.pro/shpargalka-po-tmux">https://losst.pro/shpargalka-po-tmux</a>

For connecting via ssh, I recommend MobaXterm

0. Go under the superuser sudo su

Installing tmux apt install tmux

# https://losst.ru/shpargalka-po-tmux

in root, create a folder ZHCASH, where everything will spin go to this folder cd/root/ZHCASH/

1. Download the binary archive and unpack it:

wget https://zh.cash/download/ZHCash-Console-Linux.zip && unzip ZHCash-Console-Linux.zip

chmod -R 777 ./

Install the unzip archiver (by default, it is available in ubuntu), if it was not unzipped to the folder ZHCash-Console-Linux: apt install unzip

After unzipping, the info-read-me folder will appear, which contains one of the versions of the current guide.

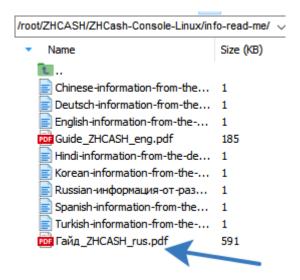

2. We grant rights to executable files files for the user:

chmod u+x zerohourd && chmod u+x zerohour-cli

3. Create a folder of wallet data and a config file in it конфигwhere we specify the parameters for running the daemon in the background and enabling staking mode in the wallet:

mkdir .zerohour && cd .zerohour && nano zerohour.conf

The nano text editor will startnano, and we'll set 2 parameters there:

daemon=1 staking=1

After that, save the configuration file with CTRL+O, exit the nano editor with CTRL+X

- 4. Create a session in tmux under the name zh tmux new-session -s zh
- 5. Launch the tmux node in this session ноду:

./zerohourd

A message will appear that ZHCASH has started. We leave the server for a couple of hours. Next, the wallet will start uploading blocks. You can view chow much has already been downloaded by connecting to the server using a new one (not in the сессии tmux session, where the node is being updated):

./zerohour-cli getblockchaininfo | grep blocks

Когда When the number of blocks equals the last block in the zhcash explorerzhcash, it means that the wallet has successfully synced and is ready for staking.

## Aboutbecoming a node on thea server

```
./zerohour-cli stop
```

## To run it, you need to run

./zerohourd

#### Python Life Hacks для Питона

```
Install pip on ubuntu sudo apt -y install python3-pip
```

#### **Disable Flask**

```
from sys import platform
try:
    if platform == "linux" or platform == "linux2":
        list_files = subprocess.run(["lsof", "-i:5000"], stdout=subprocess.PIPE, text=True)
        list1 = list_files.stdout.split()
        pid_index = list1.index('python3') + 1
        pid = str(list1[pid_index])
        list_files2 = subprocess.run(["kill","-9", pid], stdout=subprocess.PIPE, text=True)
except Exception as e:
    print(e)
```

If you create too many inputs, you can get this error:

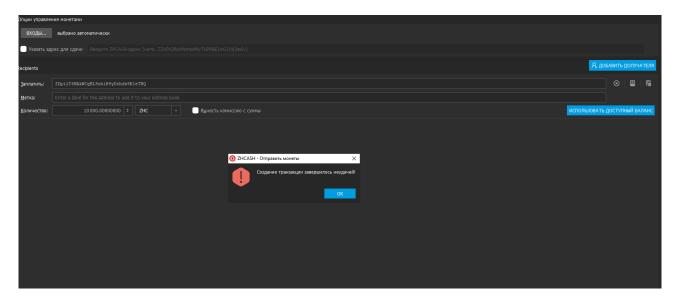

To work around this error, select one of the inputs (top left)

#### Conclusion

The author wrote a smart contract for the LIFT token. The latest version of the guideis also available there.

https://github.com/dimaystinov/Token-LIFT-ZHCASH

The author expresses his gratitude to the initiators of the creation токена of the LIFT token <a href="https://t.me/lift\_club://t.me/lift\_club">https://t.me/lift\_club</a>://t.me/lift\_club with the address f180d0a911d09853685764a9ad6d366398c50656

To Nikolai, Arjun and Denis.

To Chief Blockchain Engineer zx Roman Graviton, programmer Alex, and developer Mike Gurov for answering the dumb questions that formed the basis of this guide.

@QtumLeandro

(From the chat https://t.me/qtumofficial)

for the answer that you still need to send data to smart with the sendtocontract commandsendtocontract.

Raul @kt2090 for the guide to installing a node on the server via ssh

Thank you to Mykola Eremenko for helping me write smarts, programs, and this guide.

Vitale for проект the Donation system project

To the Connect project <a href="http://qtconnect.io">http://qtconnect.io</a>

To the Zero Gravity Foundation <a href="https://zerogravity.foundation">https://zerogravity.foundation</a>

Each project contributed to the improvement of this guide

Donates are accepted in shekels ZHC per purse:

ZEFnGiHuwdSthnBA3cvAqPPFhhAKKqXQna